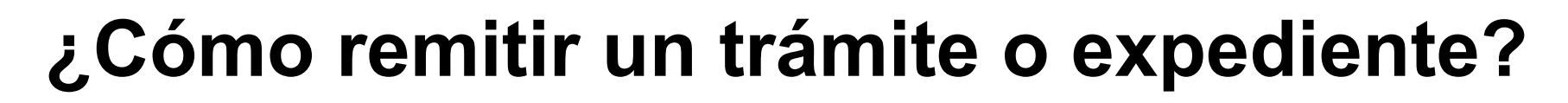

**BUNSL** 

DGTL

Sistema

Único **Documenta** 

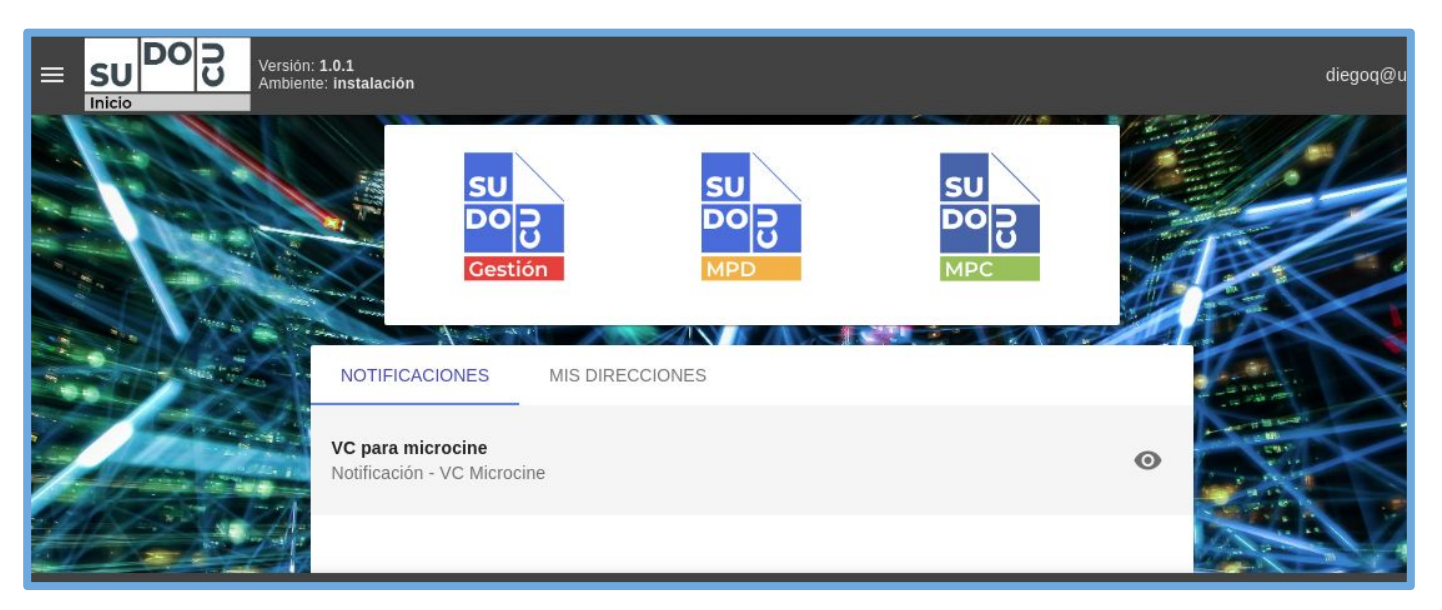

#### *APU Martina Ferrari Vivas*

**Dirección General de Tecnologías de Información** [dgti.sudocu@gmail.com](mailto:dgti.computos@gmail.com)

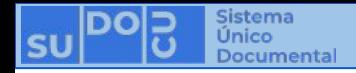

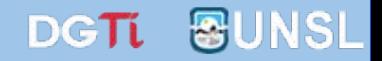

### **SUDOCU cuenta con dos tipos de elementos:**

**- DOCUMENTOS: Sirven para generar contenido documental como texto, imágenes y pdf. Ej: Notas, Providencias, Recibos de Documentación, Resoluciones, Decretos, Ordenanzas, etc.**

**- TRÁMITES y EXPEDIENTES: Son contenedores de documentos.**

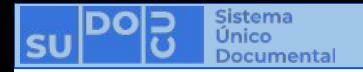

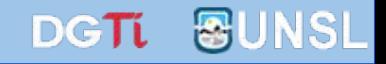

# **Los Trámites y Expedientes no se autorizan, ni se firman ni se eliminan. Tienen vigencia en el sistema desde el momento de su creación y pertenecen al área donde fueron creados.**

## **La incorporación de un documento es definitiva, no se le pueden quitar documentos.**

**(Ve[r](https://docs.google.com/presentation/u/2/d/1eCQe2w7VD05FIc7fBE_1uchfyCOlNhFpfbdW5qwOCqA/edit) [¿Cómo incorporar un documento a un trámite?](https://docs.google.com/presentation/u/2/d/1iracjfGHiCbg_5WdDeEM-jTCSwyRbXxcx3oQMT3F_2I/edit))**

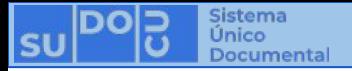

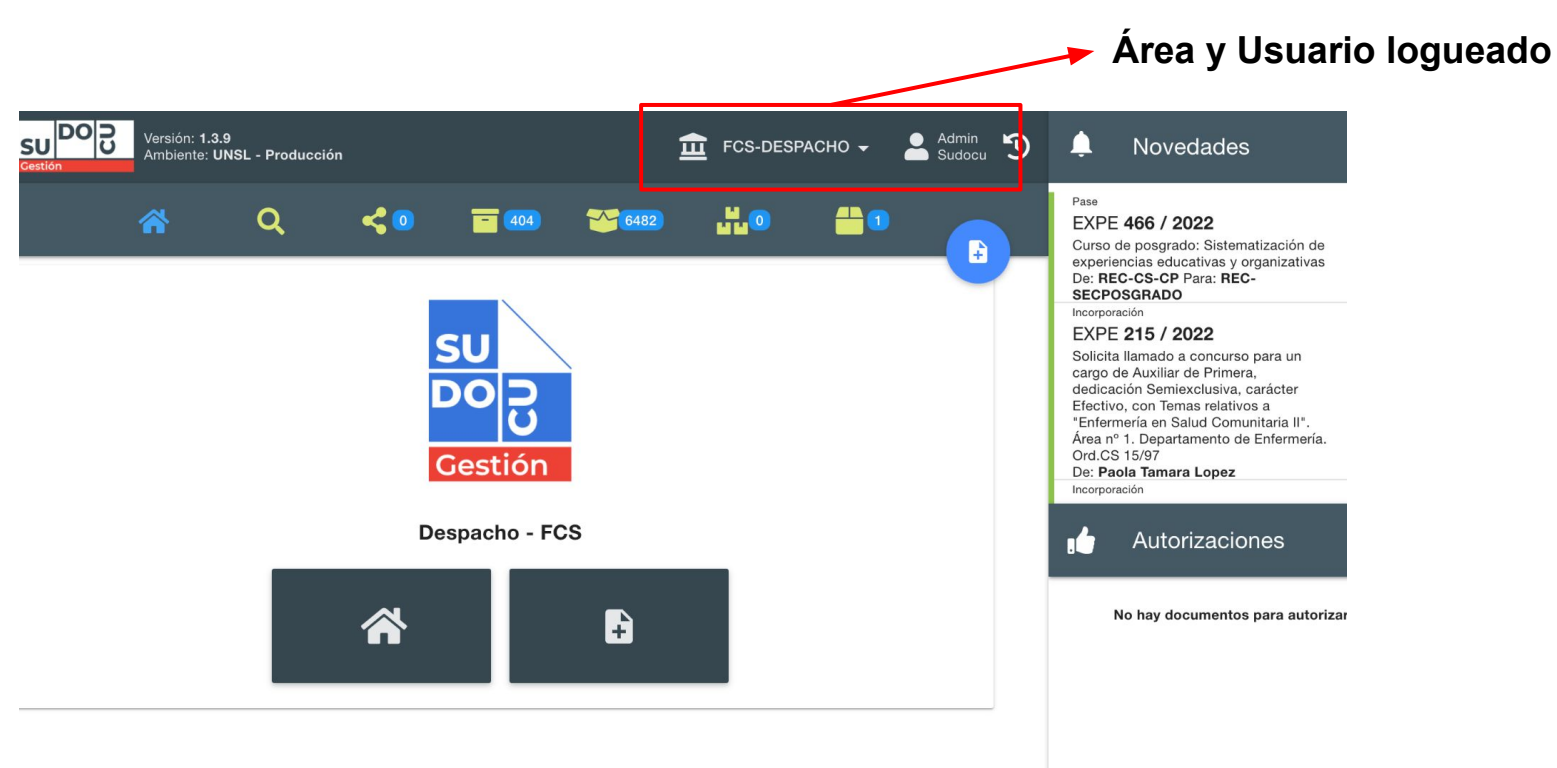

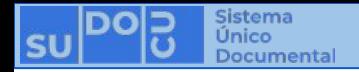

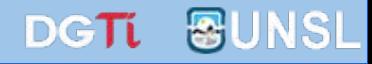

#### **(Ver [¿Dónde encontrar mis trámites y expedientes?](https://docs.google.com/presentation/u/2/d/1vCwr7FTLVblgBpX3_ub1a8g7ywd_vaAH4z5cDcY1eCg/edit))**

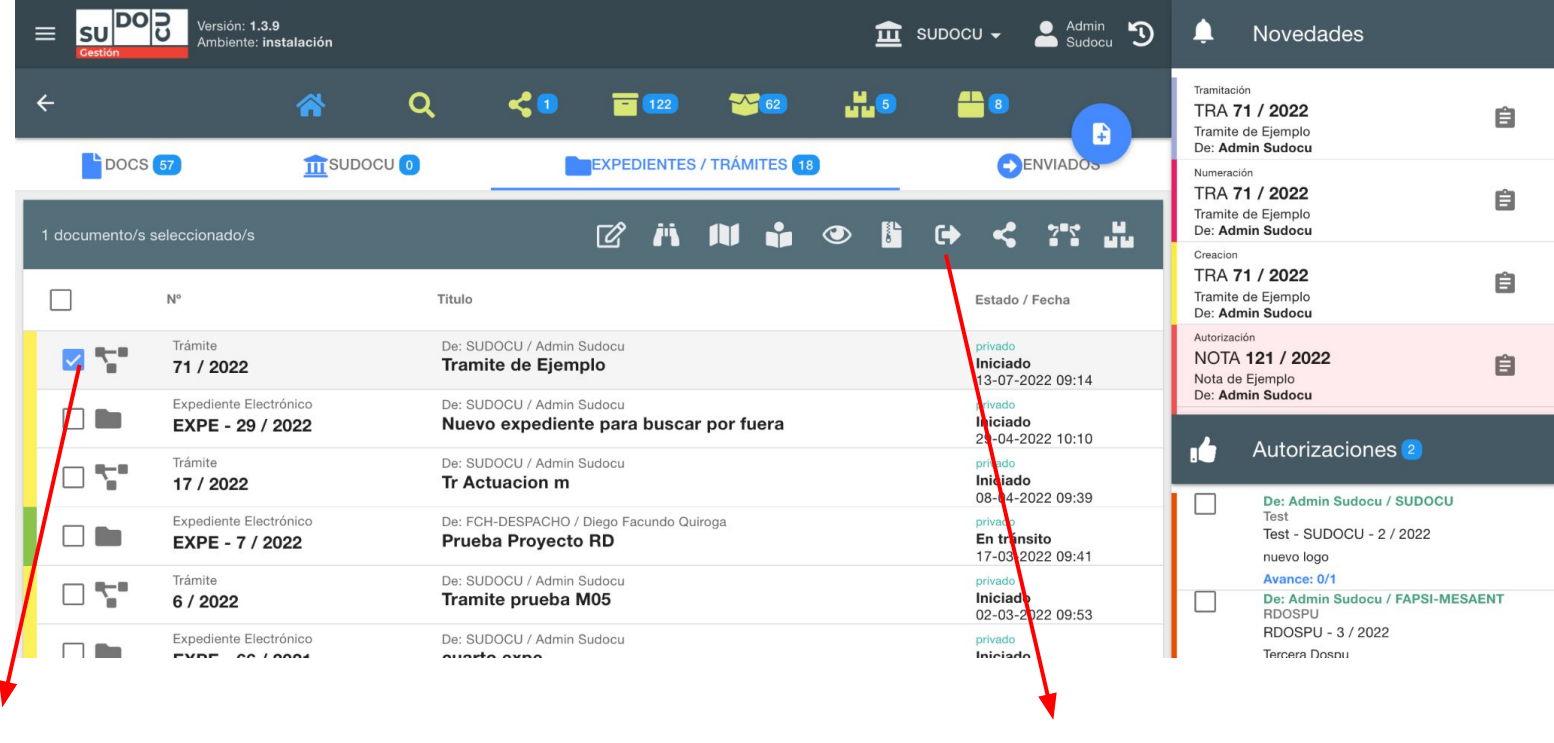

**01. Seleccionar el trámite o expediente 02. Remitir**

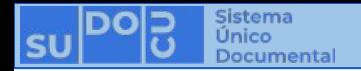

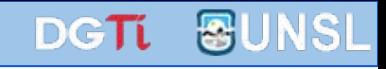

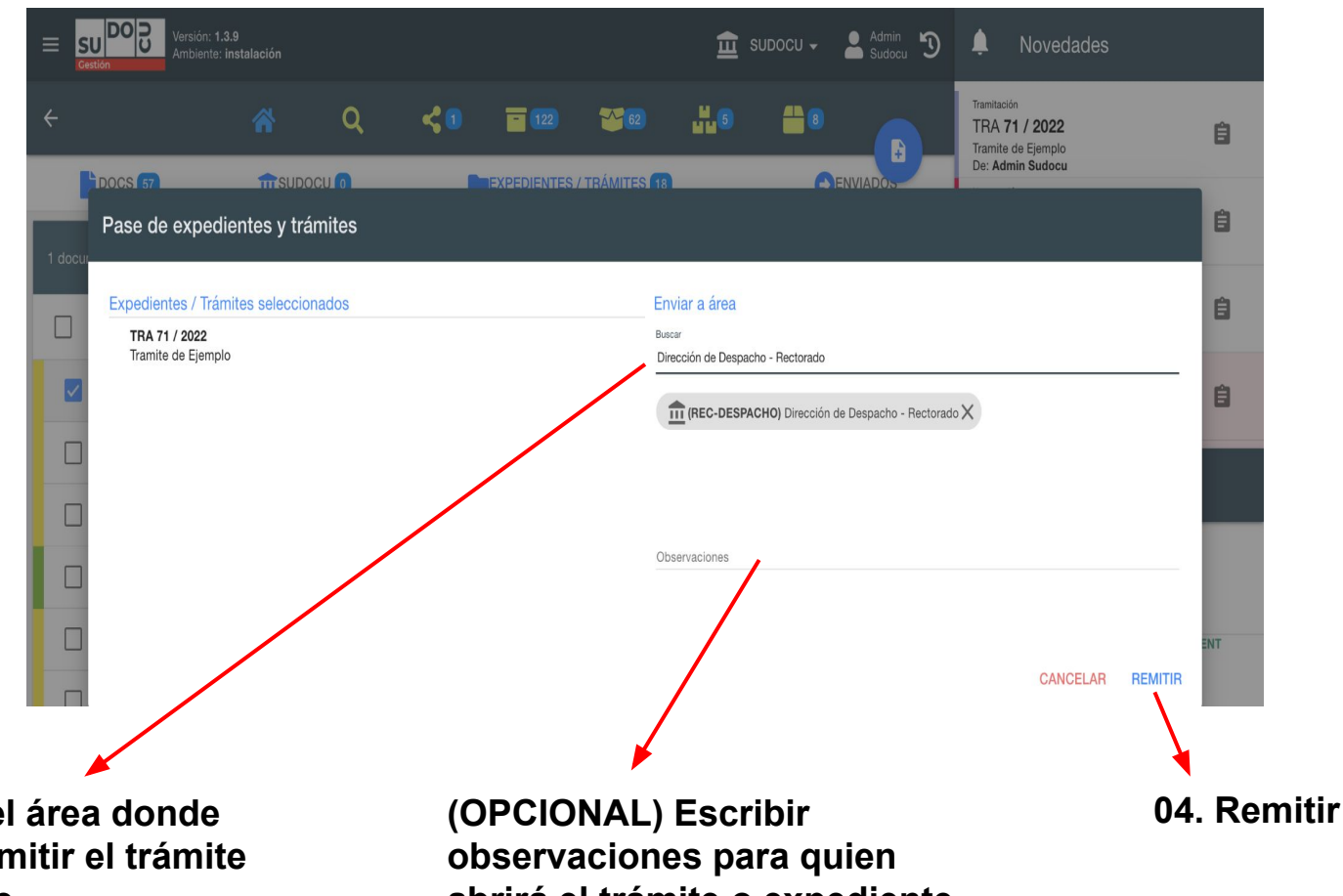

**03. Buscar el área donde se quiere remitir el trámite o expediente**

**abrirá el trámite o expediente**

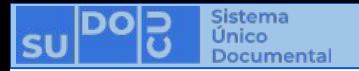

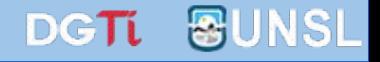

# **¡Muchas gracias!**

**Capacitaciones anteriores (videos y presentaciones) <http://dgti.unsl.edu.ar/capacitaciones-sudocu/>**